Agencia de Calidad de la **Educación** 

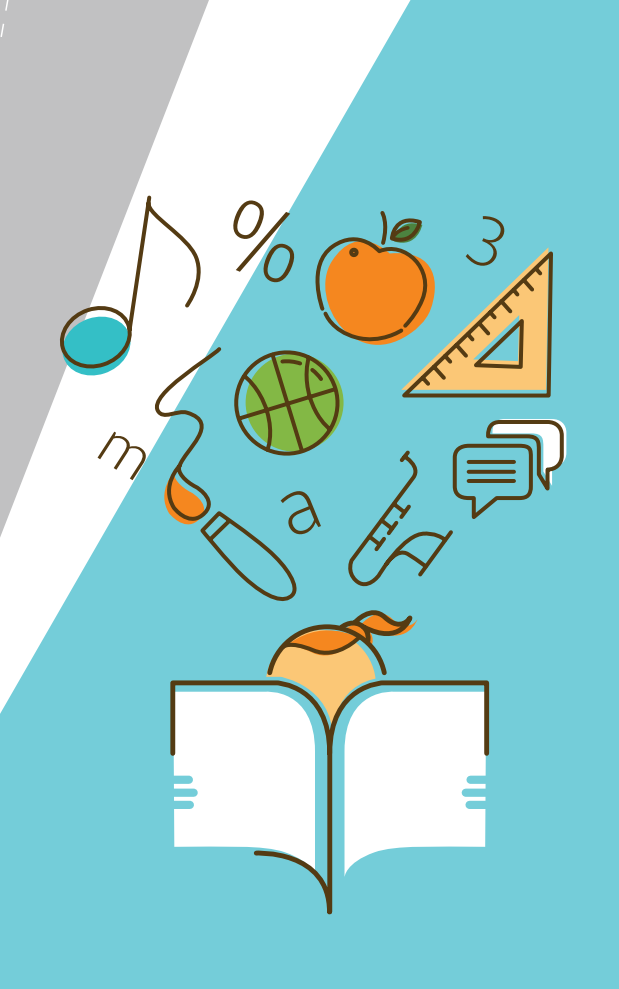

Manual de Uso de Bases de Datos de Estudios Internacionales

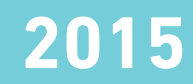

#### **Agencia de Calidad de la Educación**

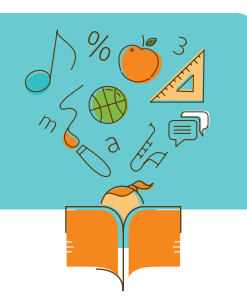

### **Presentación**

La Agencia de Calidad de la Educación tiene como misión evaluar, orientar e informar a los diferentes actores del sistema escolar, con miras a producir mejoras sustantivas en la calidad y equidad de la educación chilena. Dentro de sus objetivos estratégicos se encuentra el de instalar un sistema de evaluación integral significativo para la mejora del sistema educativo, y en él se enmarcan los diferentes estudios internacionales que son aplicados por el Departamento de Estudios Internacionales de la División de Estudios de la Agencia.

El propósito de los estudios internacionales es proveer de información precisa y confiable acerca de los logros de los estudiantes chilenos en diferentes niveles y áreas del conocimiento. De este modo, permiten observar en perspectiva comparada –tanto entre países como en el tiempo– los avances del sistema escolar chileno.

El manual de Uso de Bases de Datos de Estudios Internacionales pretende facilitar el trabajo de quienes se dispongan a utilizar los datos de los estudios internacionales con fines educativos o académicos. A continuación presentaremos una breve descripción de cada prueba, junto con un análisis por cada programa estadístico. La invitación queda extendida para conocer en detalle el documento y con ello, para cada una de las pruebas presentadas, los macros estadísticos que permiten analizar sus resultados de manera simplificada, además de ejemplos y sintaxis.

#### **Agencia de Calidad de la Educación**

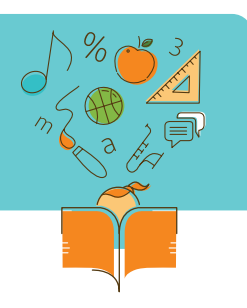

## **Contenidos del documento**

#### **Módulo 1:**

**Análisis prueba PISA utilizando SPSS**  Ejemplo de análisis PISA utilizando SPSS

**Módulo 2: Análisis prueba PISA utilizando SAS** Ejemplo de análisis PISA utilizando SAS

**Módulo 3: Análisis prueba TIMSS utilizando SPSS**  Ejemplo de análisis TIMSS utilizando SPSS (IDB Analyzer) **Módulo 4: Análisis prueba TIMSS utilizando SAS** Ejemplo de análisis TIMSS utilizando SAS

**Módulo 5: Otros Estudios Internacionales** PIRLS ICILS ICCS **TERCE** 

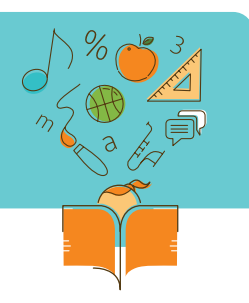

# **PISA:**

### **Programme for International Student Assessment**

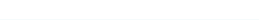

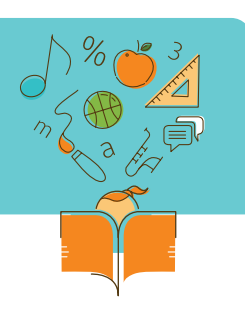

## **Descripción general**

**PISA:** Programme for International Student Assessment.

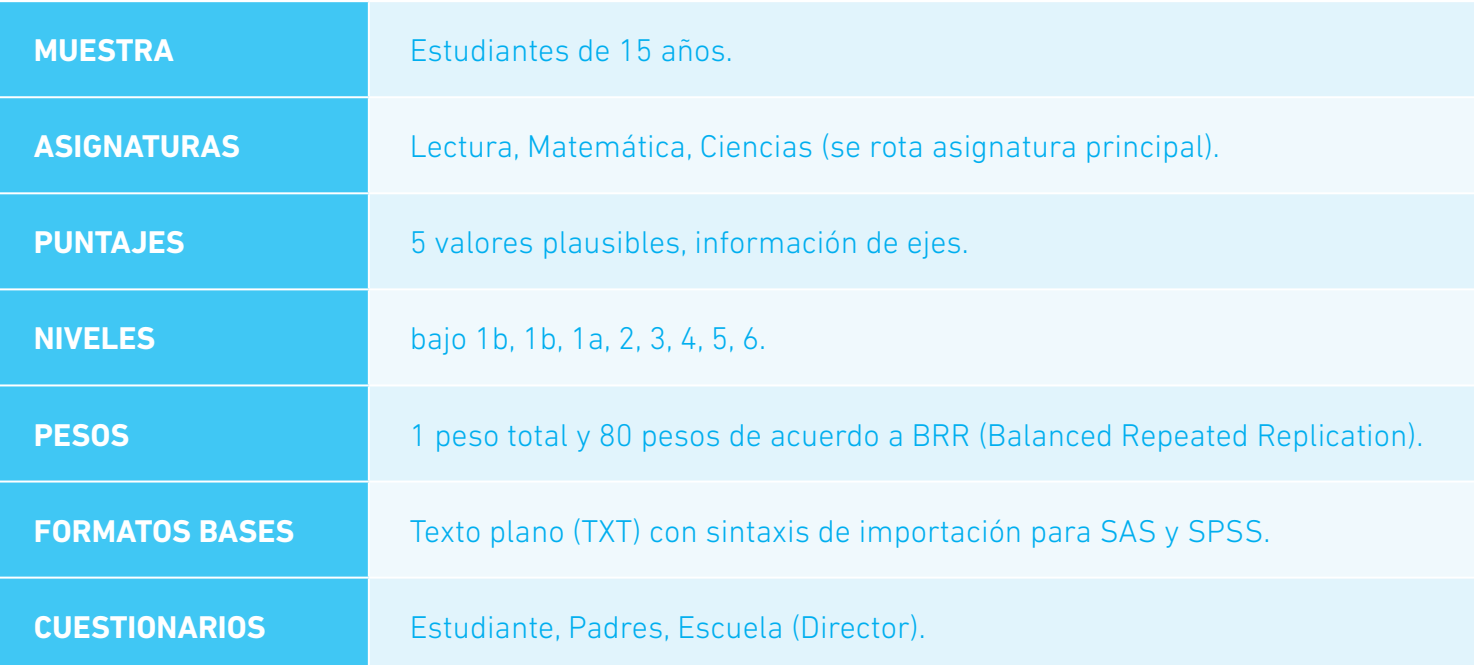

Las bases de PISA, la documentación de la prueba y los macros están disponibles en: http://www.oecd.org/pisa/pisaproducts/

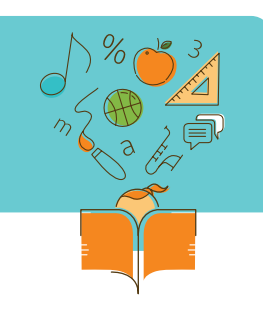

### **Ejemplo 1: Análisis prueba PISA utilizando SPSS**

"Creando las variables de los niveles de desempeño en Ciencias"

Un ejemplo de análisis de PISA con SPPS se detalla a continuación. Para empezar a examinar los datos, es necesario implementar un paso previo para el correcto análisis de los niveles de desempeño. Este paso previo consiste en la creación de una variable que especifique el nivel de desempeño del estudiante para cada uno de los cinco valores plausibles (PV).

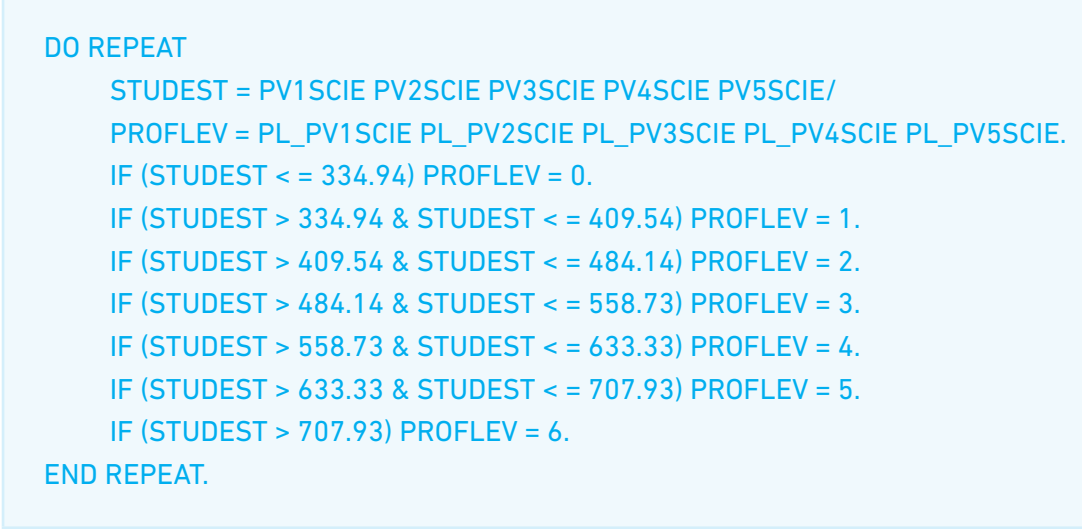

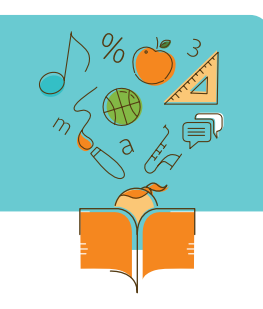

### **Ejemplo 2: Análisis prueba PISA utilizando SAS**

#### "Creando las variables de los niveles de desempeño en Ciencias"

Al igual que con SPSS, en SAS existe un paso previo para la creación de una variable que especifique el nivel de desempeño del estudiante para cada uno de los cinco valores plausibles (PV). Esto se hace usando matrices de una fila (arrays):

```
data pisa;
     set pisa;
     array scie (5) pv1scie pv2scie pv3scie pv4scie pv5scie;
     array levelscie (5) scielev1-scielev5;
     array pvscie (5) science1-science5;
     do i = 1 to 5:
     if (scie(i) < = 334.94) then levelscie(i) = 0;
     if (scie(i)>334.94 and scie(i)< = 409.54) then levelscie(i) = 1;
     if (scie(i)>409.54 and scie(i)< = 484.14) then levelscie(i) = 2;
     if (scie(i)>484.14 and scie(i)< = 558.73) then levelscie(i) = 3;
     if (scie(i)>558.73 and scie(i)< = 633.33) then levelscie(i) = 4;
     if (scie(i)>633.33 and scie(i)< = 707.93) then levelscie(i) = 5;
     if (scie(i)>707.93) then levelscie(i) = 6;
     pvscie(i)=scie(i);
     end;
run;
```
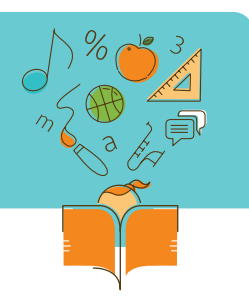

# **TIMSS:**

### **Trends in International Mathematics and Science Study**

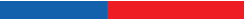

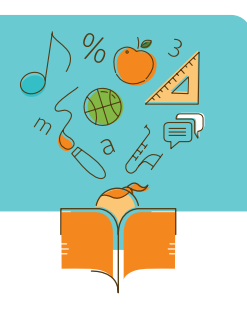

## **Descripción general**

**TIMSS:** Trends in International Mathematics and Science Study

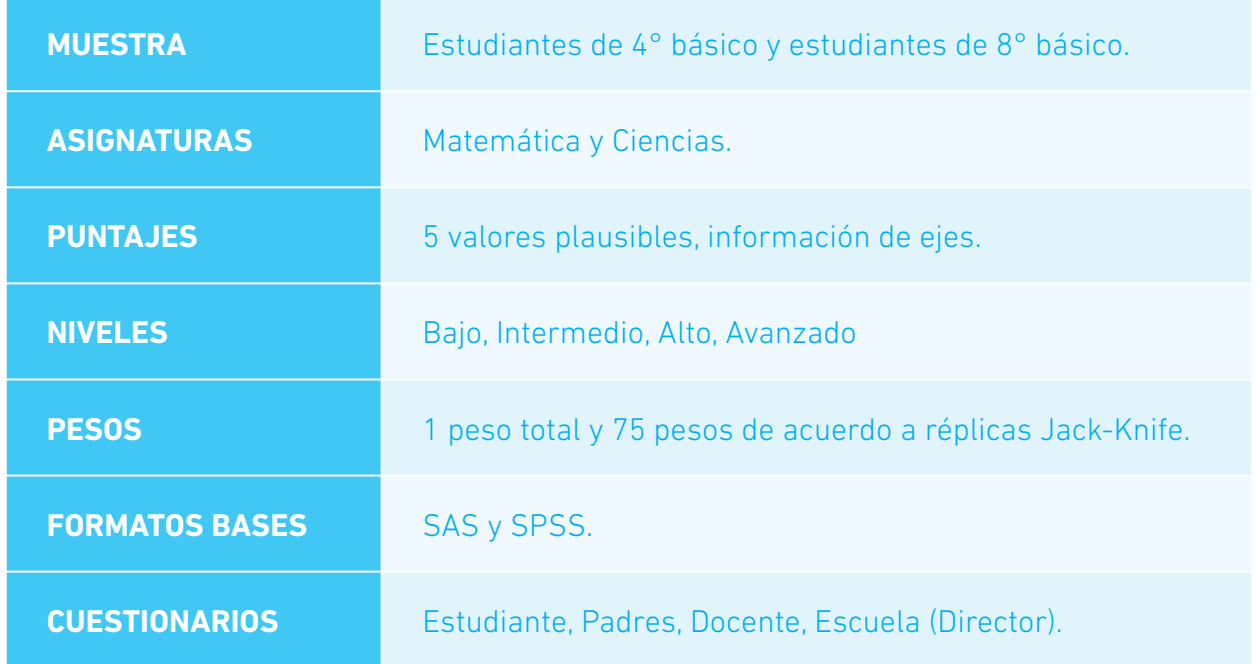

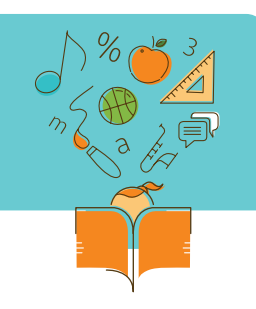

## **Ejemplo 3: Análisis prueba TIMSS utilizando SPSS**

Ventana principal módulo "Merge" de IDB Analyzer

Para analizar las bases de TIMSS con SPSS hay que descargar IDB Analyzer (IDBA), el cual permite juntar los distintos archivos por país y tipo, seleccionando las variables relevantes, para luego analizarlas.

A continuación se presenta ventana principal del módulo "Merge" de IDB Analyzer.

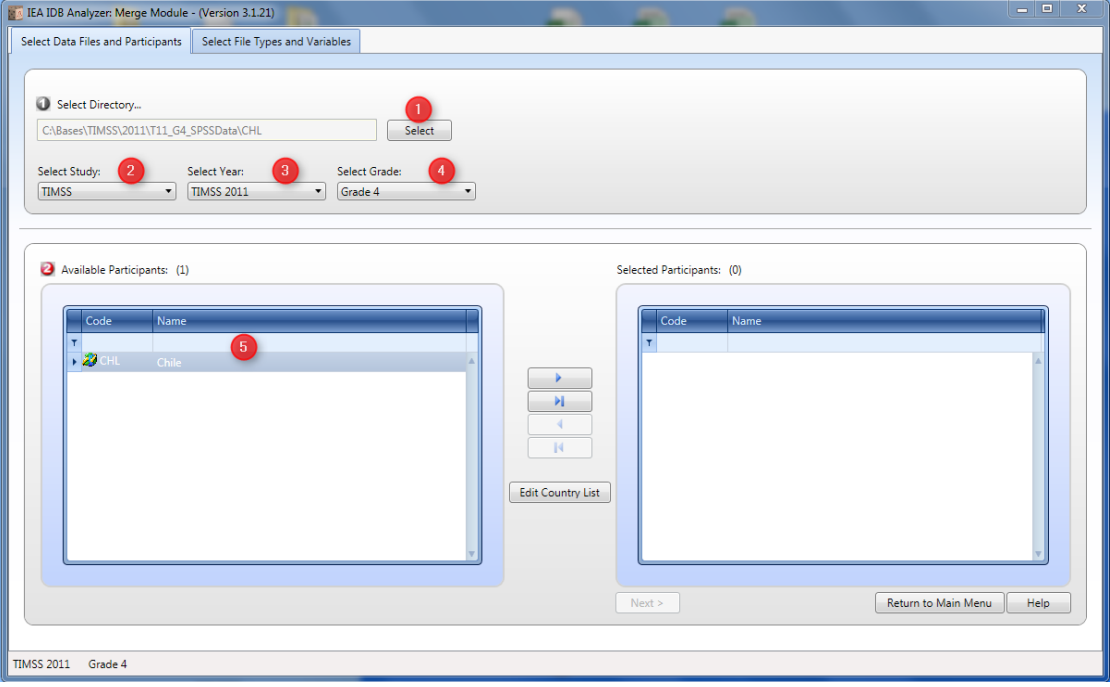

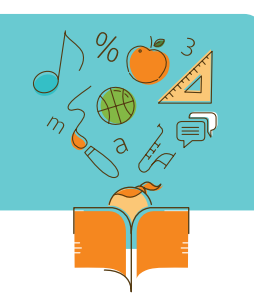

### **Ejemplo 4: Análisis prueba TIMSS utilizando SAS**

Cálculo de la edad promedio por género para cada país

Para analizar TIMSS con SAS, y en caso que se contemple estudio de más de un país, se debe usar la sintaxis en JOIN.SAS para unir las bases requeridas. También se puede usar una base construida en el módulo "Merge" de IDB Analyzer, y luego analizarla con SAS.

A continuación se muestra un ejemplo para calcular edad promedio por género para cada país en SAS, con su posterior output.

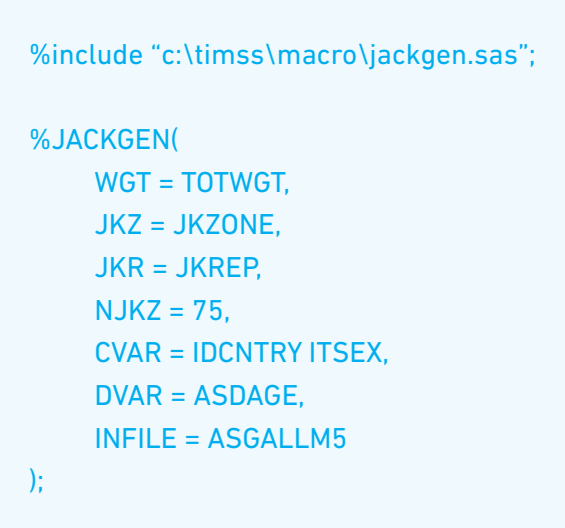

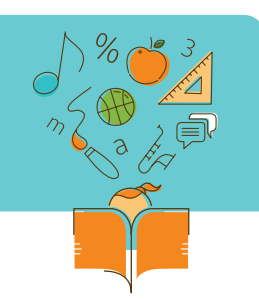

### Ejemplo de salida del macro frecuencias y promedios con PV de TIMSS en SAS

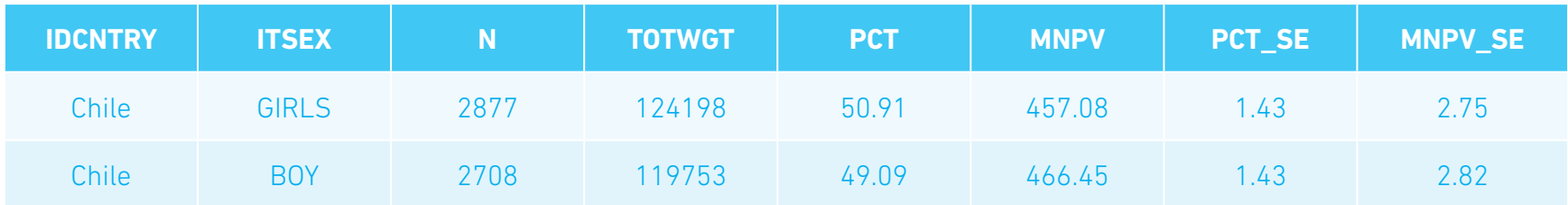

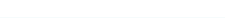

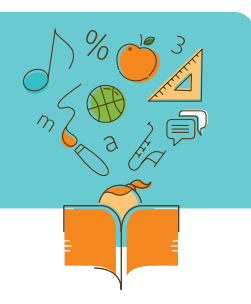

# **Otras pruebas internacionales**

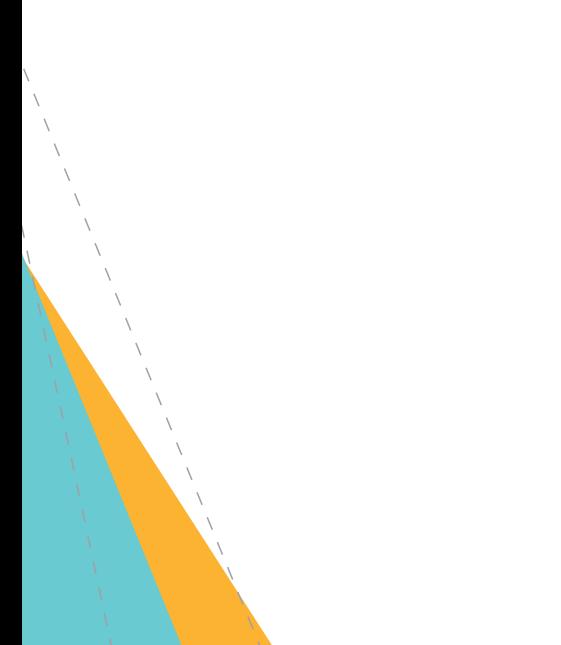

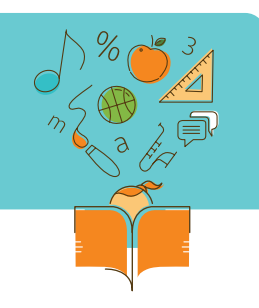

**PIRLS:** Progress in International Reading Literacy Study

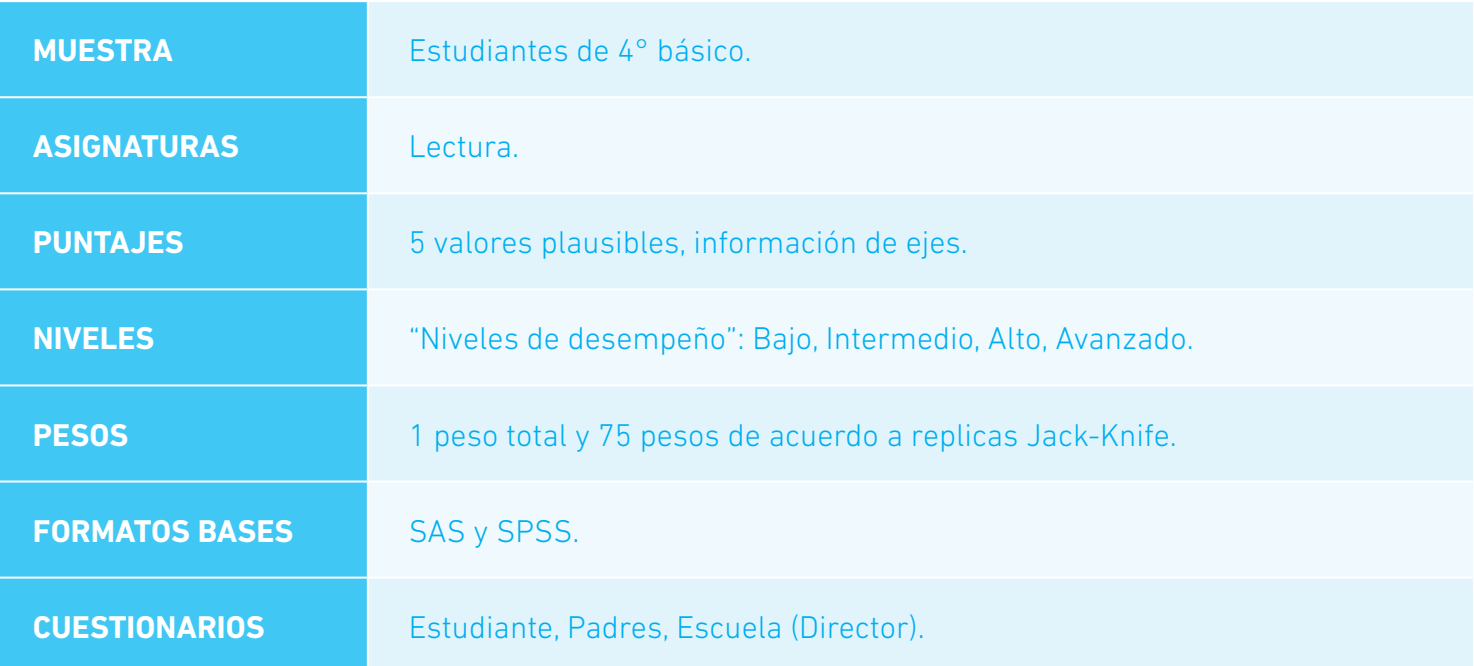

Para analizar los datos de esta prueba se utilizan los mismos macros y sintaxis que se usan para la prueba TIMSS.

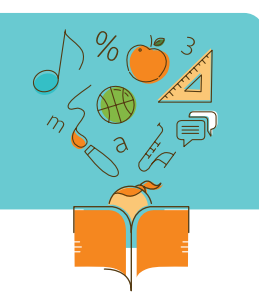

**ICILS:** International Computer and Information Literacy Study

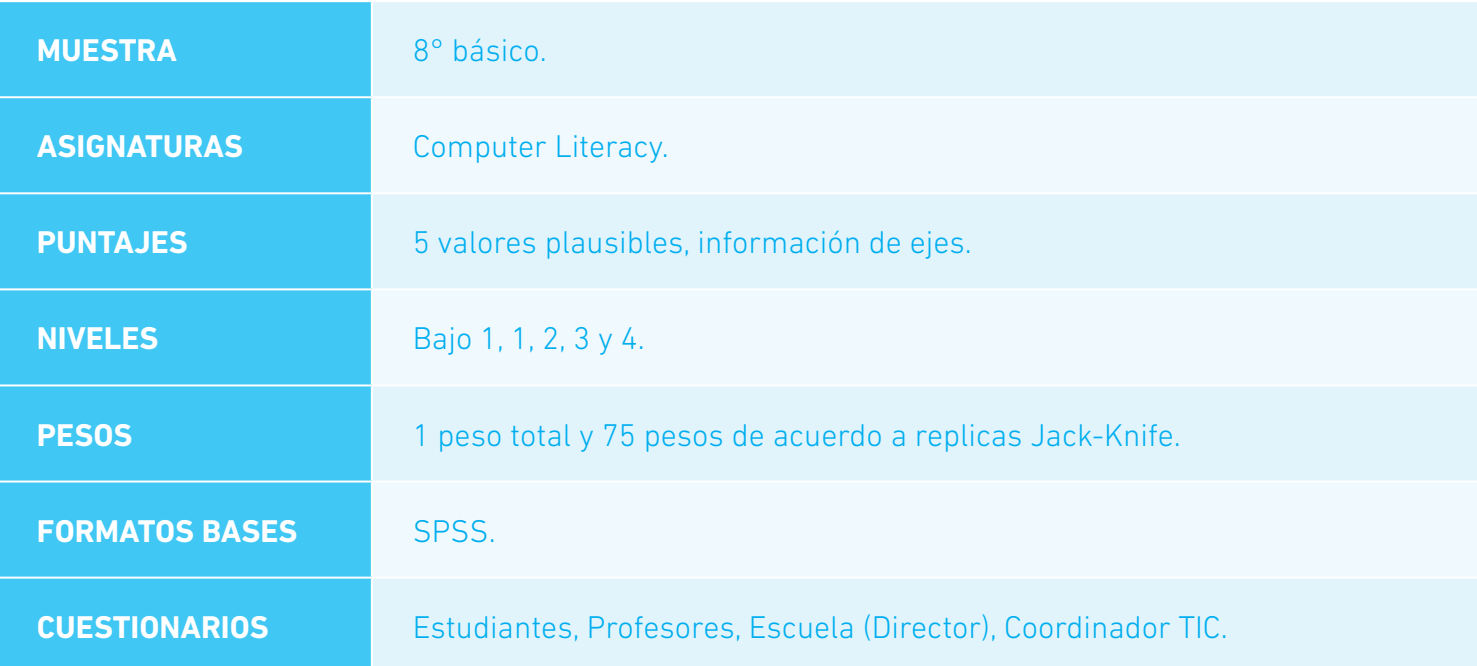

Para analizar los datos de esta prueba se utilizan los mismos macros y sintaxis que se usan para la prueba TIMSS.

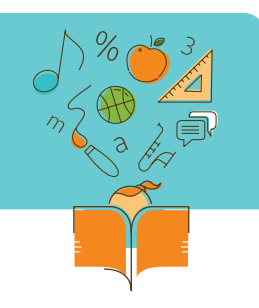

**ICCS:** International Civic and Citizenship Education Study

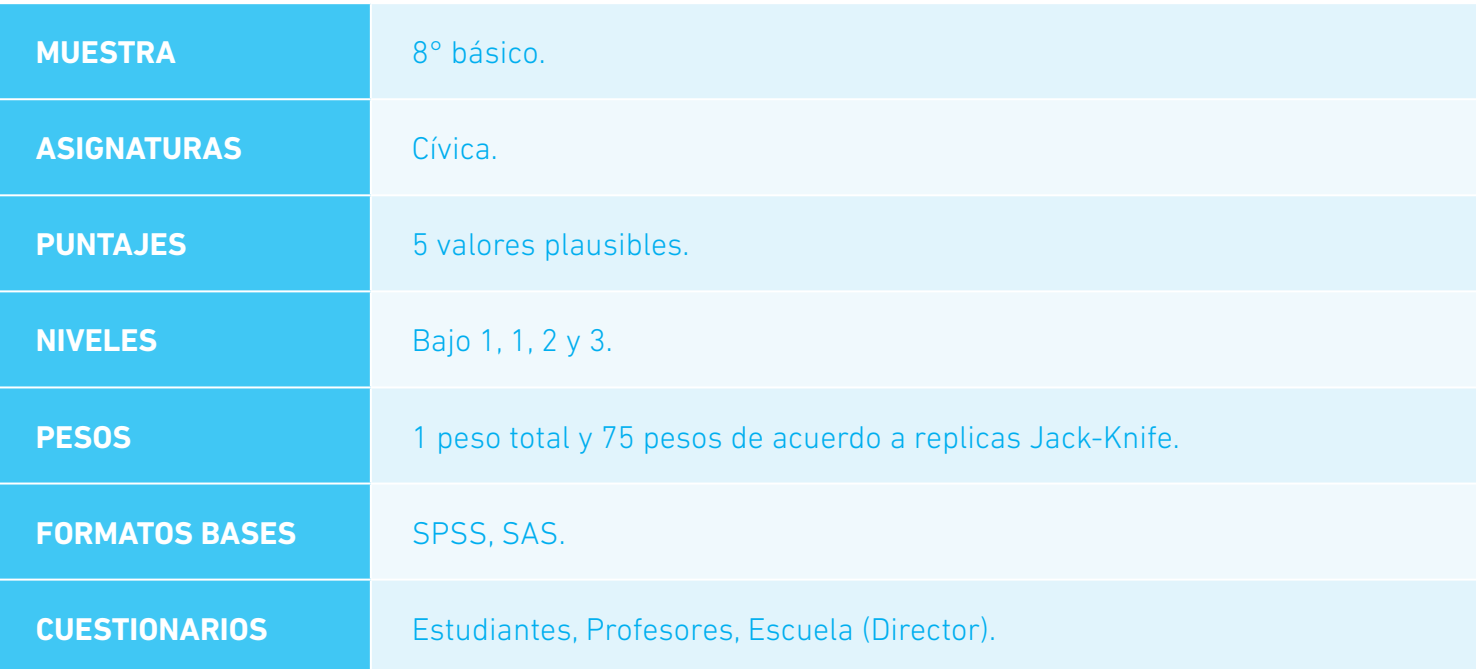

Para analizar los datos de esta prueba se utilizan los mismos macros y sintaxis que se usan para la prueba TIMSS.

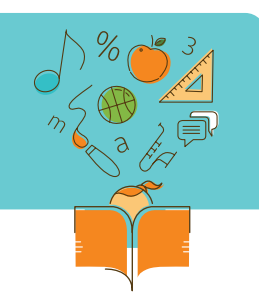

**TERCE:** Tercer Estudio Regional Comparativo y Explicativo

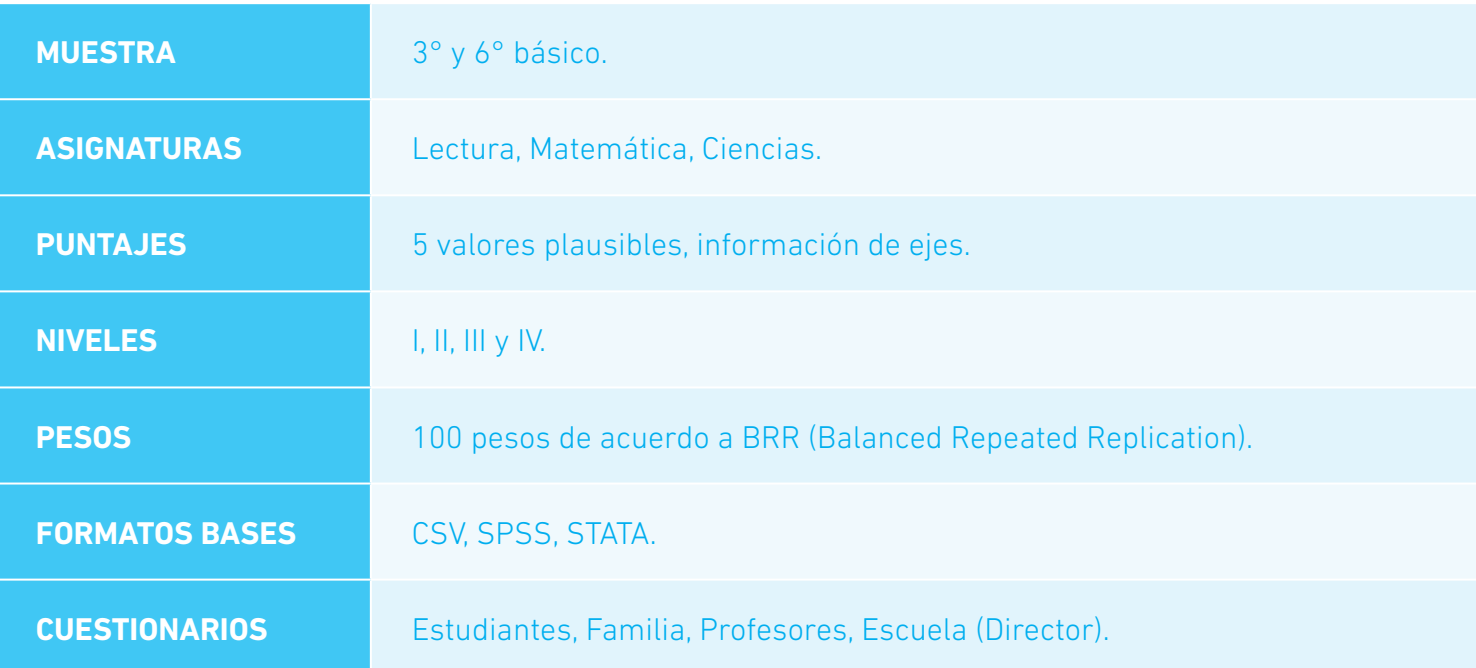

Para analizar los datos de esta prueba se utilizan los mismos macros y sintaxis que se usan para la prueba PISA, adaptando el número de pesos de 80 a 100.

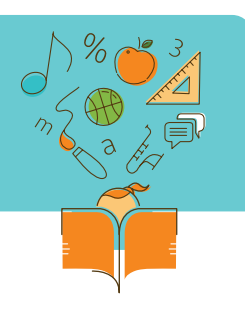

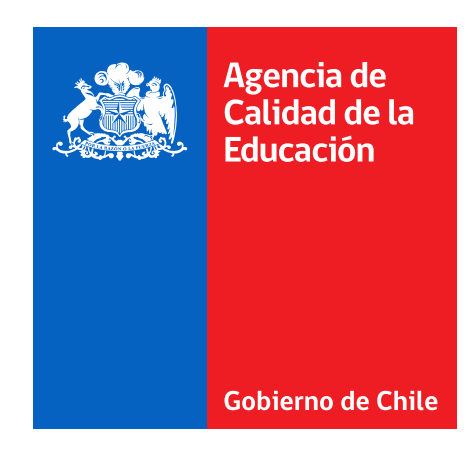

@agenciaeducacion facebook/ Agenciaeducacion contacto@agenciaeducacion.cl www.agenciaeducacion.cl

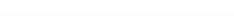